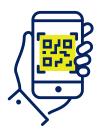

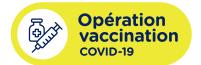

# Procedure for Adding a Proof of Vaccination in the VaxiCode App

Download your most recent proof of vaccination containing the QR code and then download the VaxiCode app.

## STEP 1

On first use, the app automatically redirects you to a welcome screen.

Press "Next" to continue.

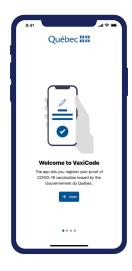

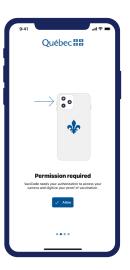

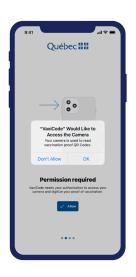

#### STEP 2

On first use, the app asks for permission to access your phone's camera.

Press "Allow" or "OK" to agree and continue.

## STEP 3

On first use, the app asks for permission to access your photo gallery.

Accept and choose the QR code image from the photo gallery.

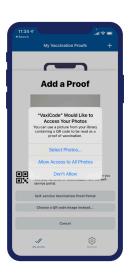

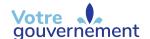

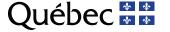

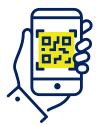

## How to take a photo of a QR code

#### STEP 1

- → The app will ask if you want to add a proof of vaccination.
- The "Do this later" button will redirect you to the app menu.

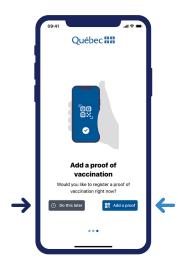

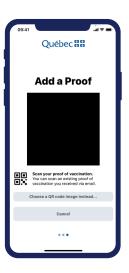

### STEP 2

Press "Add a Proof" to open the phone's camera.

Point the camera at the QR code to enter a proof of vaccination.

### STEP 3

Enter the birth year associated with the proof of vaccination.

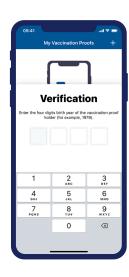

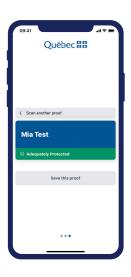

#### STEP 4

If the birth year is valid, the proof of vaccination will appear on screen. If the proof of vaccination is not the one you want to save in the app, press "Scan another proof" and start over.

If this is the proof of vaccination you want to save in the app, press "Save this proof."

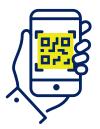

#### STEP 5

The app will automatically direct you to the list of saved proofs of vaccination.

→ To save a new proof of vaccination, press the "+" symbol on the upper right-hand side of the screen.

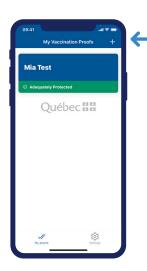

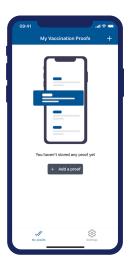

## STEP 6

If you have not yet saved a proof of vaccination, press "Add a proof" or the "+" symbol on the upper right-hand side of the screen.

## STEP 7

If the proof of vaccination is valid, a banner screen will appear with the user's name.

If the proof of vaccination is invalid, a red banner will display with the user's name.

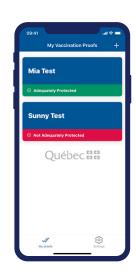

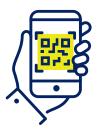

# How to manage a QR code saved in your phone's photos

## STEP 1

To add a proof of vaccination using an existing image on your phone, press "Choose a QR code image instead".

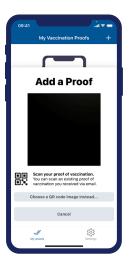

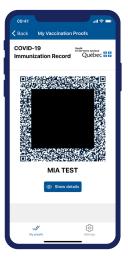

#### STEP 2

Select the QR code image from your photos.

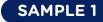

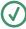

Sample of a valid proof of vaccination.

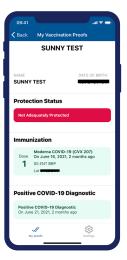

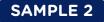

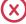

Sample of an invalid proof of vaccination.

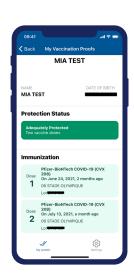